## **eValue Op�miza�on Schedule – Steps for accessing your account and ini�al login**

## 1. Prior to the lottery system opening, you will receive the following email:

To access your eValue account, you will need to create/reset your password. Click here to request an email to create/reset your password.

If you experience any technical difficulty while logging in, please email your eValue administrator at evalue@bu.edu

Please find a link to login into eValue.

2. Clicking the "here" in the email will open a window/tab with this message:

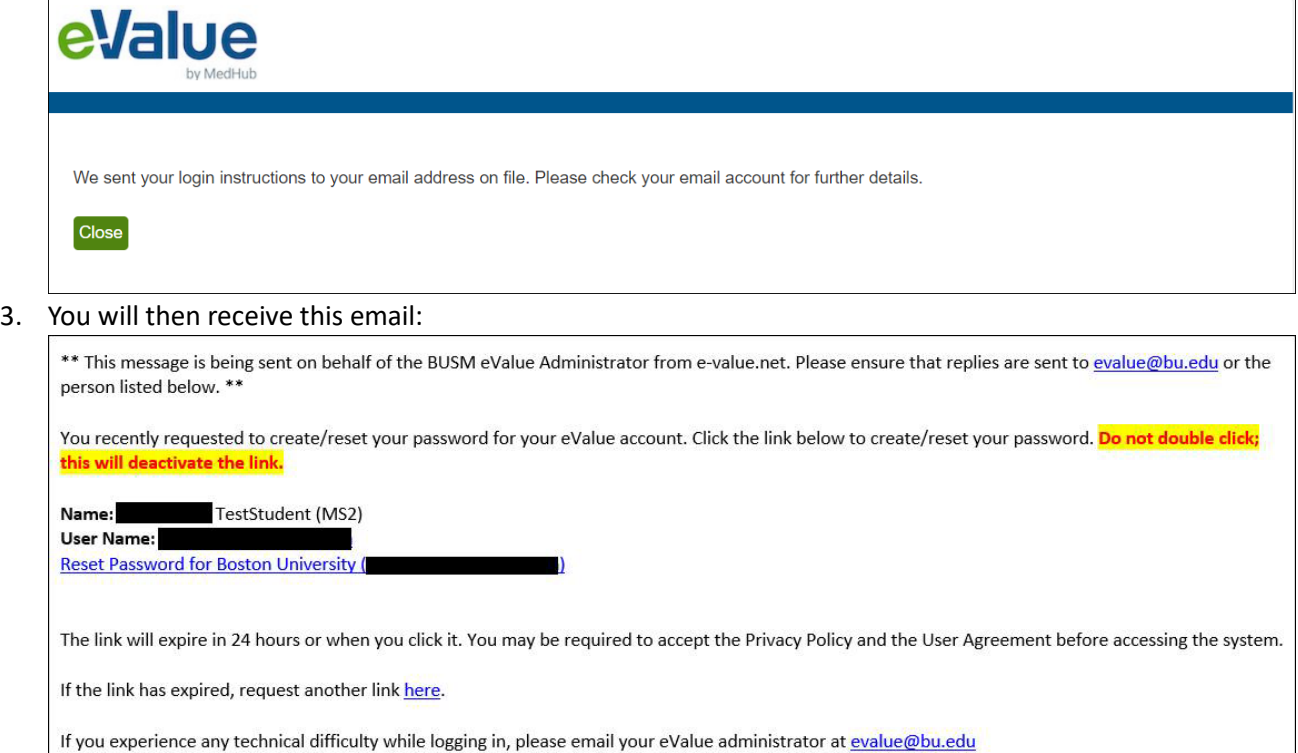

4. When the click the Reset link (not double-click), you'll be taken to a screen to agree to a Privacy Agreement:

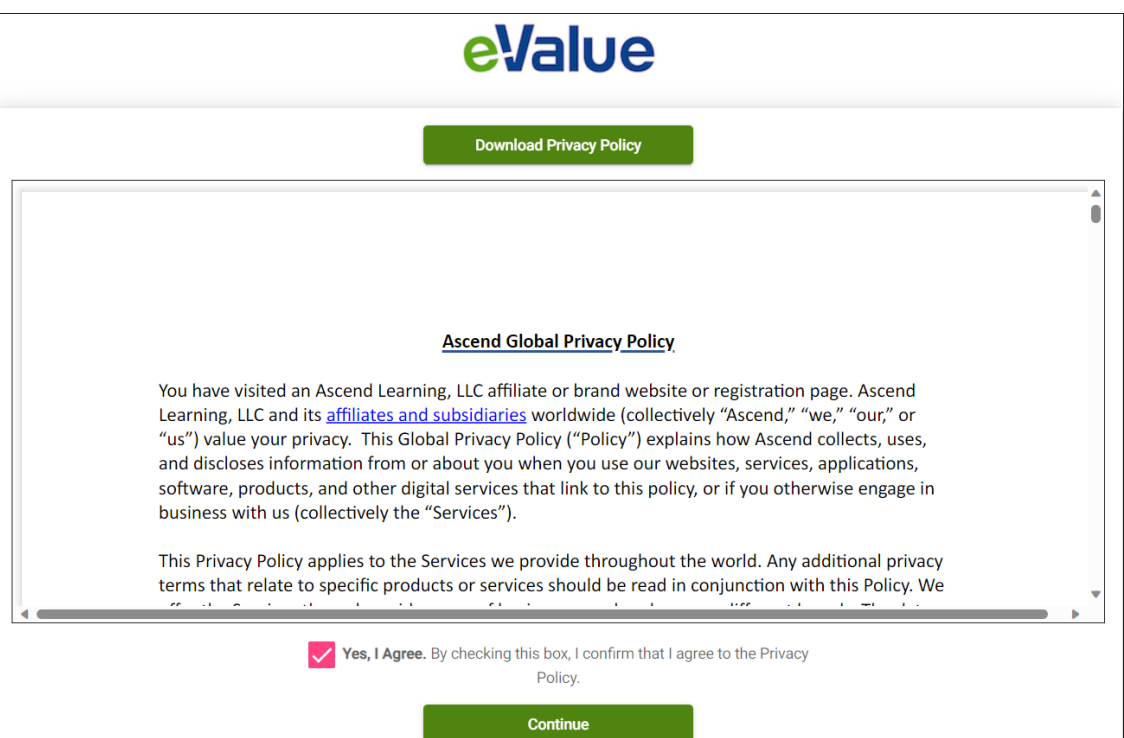

## 5. And then accept a User Agreement:

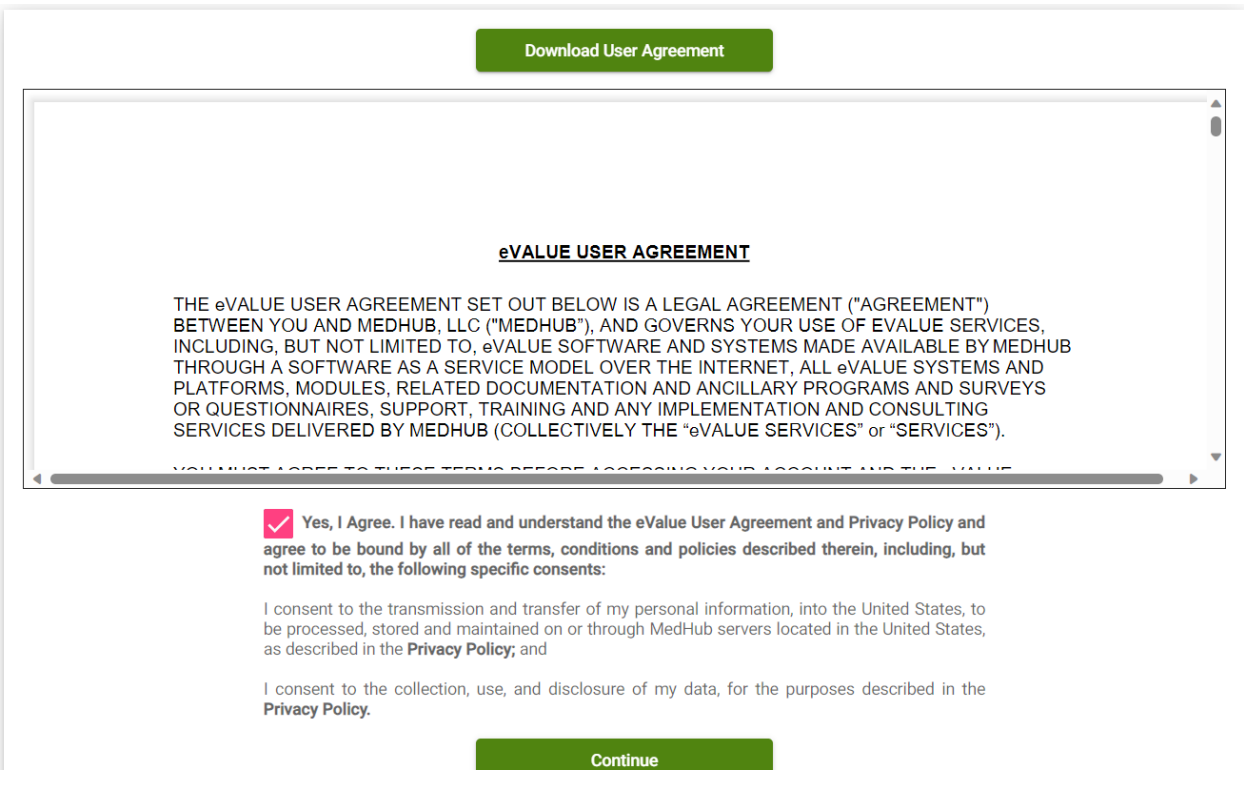

6. You will be asked to reset your password, after which you will be prompted to log in using your user name and password.

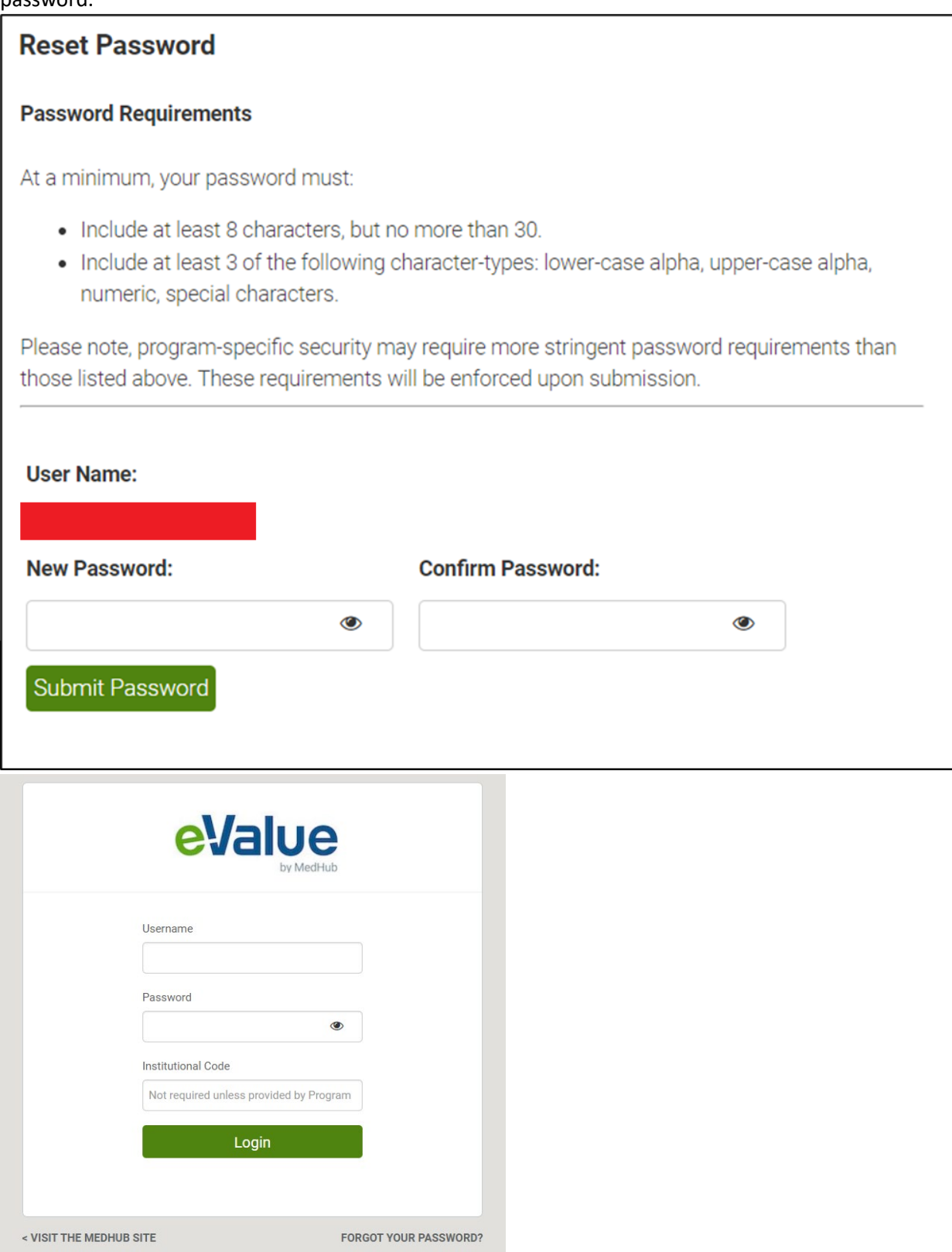

After the initial login, you can access your account directly: www.e-[value.net](http://www.e-value.net/).